## **Manual Waybill Form**

Right here, we have countless ebook **Manual Waybill Form** and collections to check out. We additionally offer variant types and as well as type of the books to browse. The standard book, fiction, history, novel, scientific research, as with ease as various supplementary sorts of books are readily available here.

As this Manual Waybill Form, it ends occurring instinctive one of the favored book Manual Waybill Form collections that we have. This is why you remain in the best website to see the unbelievable book to have.

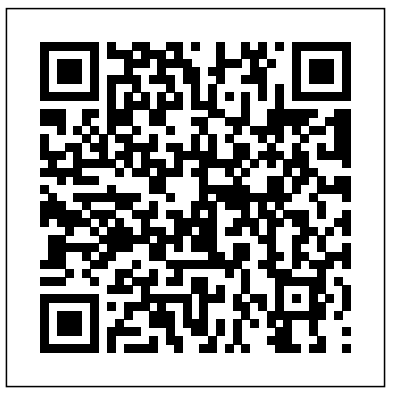

**MILSTAMP TACs** National Archives and Records Administration Complete classroom training manual for QuickBooks Online. 387 pages and 178

individual topics. Includes practice exercises and keyboard shortcuts. You will learn how to set up a QuickBooks Online company file, pay employees and vendors, create custom reports, reconcile your accounts, use estimating, time tracking and much more. Topics Covered: The QuickBooks Online Plus Environment 1. The QuickBooks Online Interface 2. The Dashboard Page 3. The Navigation Bar 4. The + New Button 5. The Settings Button 6. Accountant View and Business View Creating a Company File 1. Signing Up for QuickBooks Online Plus 2. Importing Company Data 3. Creating a New Company File 4. How Backups Work in QuickBooks Online Plus 5. Setting Up and Managing Users 6. Transferring the Primary Admin 7. Customizing Company File Settings 8. Customizing Billing and Subscription Settings 9. Usage Settings 10. Customizing Sales Settings 11. Customizing Expenses Settings 12. Customizing Payment Settings 13. Customizing Advanced Settings 14. Signing Out of QuickBooks Online Plus 15. Switching Company Files 16. Cancelling a Company File Using Pages and Lists 1. Using Lists and Pages 2. The Chart of Accounts 3. Adding New Accounts 4. Assigning Account Numbers 5. Adding New Customers 6. The Customers Page and List 7. Adding Employees to the Employees List 8. Adding New Vendors 9. The Vendors Page and List 10. Sorting Items 12. Printing Lists 13. Renaming and Merging List Items 14. Creating and Using Tags 15. Creating and Applying Customer Tax and Sales Tax Settings 2. Adding, Editing, and Deactivating Sales Tax Rates and Agencies 3. Setting a Default Sales Tax 4. Indicating Taxable & Non-taxable Customers and Items Setting Up Inventory

Lists 11. Inactivating and Reactivating List Transactions 9. Creating and Managing Rules Types Setting Up Sales Tax 1. Enabling Sales Tax Agencies Reporting 1. Creating Customer Items 1. Setting Up Inventory 2. Creating Inventory Items 3. Enabling Purchase Orders and Custom Fields 4. Creating a Purchase Order 5. Applying Purchase Orders to Vendor Transactions 6. Adjusting Inventory Setting Up Other Items 1. Creating a Non-inventory or Service Item 2. Creating a Bundle 3. Creating a Discount Line Item 4. Creating a Payment Line Item 5. Changing Item Prices and Using Price Rules Basic Sales 1. Enabling Custom Fields in Sales Forms 2. Creating an Invoice 3. Creating a Recurring Invoice 4. Creating Batch Invoices 5. Creating a Sales Receipt 6. Finding Transaction Forms 7. Previewing Sales Forms 8. Printing Sales Forms 9. Grouping and Subtotaling Items in Invoices 10. Entering a Delayed Charge 11. Managing Sales Transactions 12. Checking and Changing Sales Tax in Sales Forms Creating Billing Statements 1. About Statements and Customer Charges 2. Automatic Late Fees 3. Creating Customer Statements Payment Processing 1. Recording Customer Payments 2. Entering Overpayments 3. Entering Down Payments or Prepayments 4. Applying Customer Credits 5. Making Deposits 6. Handling Bounced Checks by Invoice 7. Handling Bounced Checks by Expense or Journal Entry 8. Handling Bad Debt Handling Refunds 1. Refund Options in QuickBooks Online 2. Creating a Credit Memo 3. Creating a Refund Receipt 4. Refunding Customer Payments by Check 5. Creating a Delayed Credit Entering And Paying Bills 1. Entering Bills 2. Paying Bills 3. Creating Terms for Early Bill Payment 4. Early Bill Payment Discounts 5. Entering a Vendor Credit 6. Applying a Vendor Credit 7. Managing Expense Transactions Using Bank Accounts 1. Using Registers 2. Writing Checks 3. Printing Checks 4. Transferring Funds Between Accounts 5. Reconciling Accounts 6. Voiding Checks 7. Creating an Expense 8. Managing Bank and Credit Card 10. Uploading Receipts and Bills Paying Sales Tax 1. Sales Tax Reports 2. Using the Sales Tax Payable Register 3. Paying Your and Vendor QuickReports 2. Creating Account QuickReports 3. Using QuickZoom 4. Standard Reports 5. Basic Standard Report Customization 6. Customizing General Report Settings 7. Customizing Rows and Columns

Report Settings 8. Customizing Aging Report Settings 9. Customizing Filter Report Settings 10. Customizing Header and Footer Report Settings 11. Resizing Report Columns 12. Emailing, Printing, and Exporting Preset and permanent rules published in the Federal Register by the Reports 13. Saving Customized Reports 14. Using Report Groups 15. Management Reports 16. Customizing Management Reports Using Graphs 1. Business Snapshot Customizing Forms 1. Creating Custom Form Styles 2. Custom Form Design Settings 3. Custom Form Content Settings 4. Custom Form Emails Settings 5. Managing Custom Form Styles Projects and Estimating 1. Creating Projects 2. Adding Transactions to Projects 3. Creating Estimates 4. Changing the Term Estimate 5. Copy an Estimate to a Purchase Order 6. Invoicing from an Estimate 7. Duplicating Estimates 8. Tracking Costs for Projects 9. Invoicing for Billable Costs 10. Using Project Reports Time Tracking 1. Time Tracking Settings 2. Basic Time Tracking 3. QuickBooks Time Timesheet Preferences 4. Manually Recording Time in QuickBooks Time 5. Approving QuickBooks Time 6. Invoicing from Time Data 7. Using Time Reports 8. Entering Mileage Payroll 1. Setting Up QuickBooks Online Payroll and Payroll Settings 2. Editing Employee Information 3. Creating Pay Schedules 4. Creating Scheduled Paychecks 5. Creating Commission Only or Bonus Only Paychecks 6. Changing an Employee's Payroll Status 7. Print, Edit, Delete, or Void Paychecks 8. Manually Recording External Payroll Using Credit Card *Code of Federal Regulations* Accounts 1. Creating Credit Card Accounts 2. Entering Charges on Credit Cards 3. Entering *Railway Signaling and Communications* Credit Card Credits 4. Reconciling and Paying Credit Cards 5. Pay Down Credit Card Assets and Liabilities 1. Assets and Liabilities 2. Creating and Using Other Current Assets Accounts 3. Removing Value from Other Current Assets Accounts 4. Creating Fixed Assets Accounts 5. Creating Liability Accounts 6. Setting the Original Cost of the Fixed Asset 7. Tracking Depreciation Equity Accounts 1. Equity Accounts 2. Recording an Owner's Draw 3.

The Code of Federal Regulations is a codification of the general and permanent rules published in the Federal Register by the Executive departments and agencies of the United States Federal Government. Peirce Manual of Business Forms and Customs Government Printing **Office** 

Recording a Capital Investment Company Management 1. Viewing Your Company Information 2. Setting Up Budgets 3. Using the Reminders List 4. Making General Journal Entries Using QuickBooks Tools 1. Exporting Report and List Data to Excel 2. Using the Audit Log Using QuickBooks Other Lists 1. Using the Recurring Transactions List 2. Using the Location List 3. Using the Payment *Forms Catalog* Methods List 4. Using the Terms List 5. Using the Classes List 6. Using the Attachments List Using Help, Feedback, and Apps 1. Using Help 2. Submitting Feedback 3. Extending QuickBooks Online Using Apps and

Plug-ins

QuickBooks Online Training Manual Classroom in a Book World Trade Press

The Code of Federal Regulations is the codification of the general executive departments and agencies of the Federal Government.

**Rail planning manual** TeachUcomp Inc.

Special edition of the Federal Register, containing a codification of documents of general applicability and future effect ... with ancillaries.

*Code of Federal Regulations* Government Printing Office The manual is highly organized for ease of use and divided into the following major sections: - Commodity Index (how-to import data for each of the 99 Chapters of the U.S. Harmonized Tariff Schedule)- U.S. Customs Entry and Clearance- U.S. Import Documentation- International Banking and Payments (Letters of Credit)- Legal Considerations of Importing-Packing, Shipping & Insurance- Ocean Shipping Container Illustrations and Specifications- 72 Infolists for Importers Monthly Catalog of United States Government Publications IntraWEB, LLC and Claitor's Law Publishing

49 CFR Transportation

**The Warehouse Manual and General Custom House Guide, with Forms of Entries, Oaths, Bonds, Etc** Government Printing Office Explains process of importing goods into the U.S., including informed compliance, invoices, duty assessments, classification and value, marking requirements, etc.

2017 CFR Annual Print Title 49 Transportation Part 1200 to End IntraWEB, LLC and Claitor's Law Publishing

*Peirce Manual of Business Forms and Customs*

*Bibliography of Scientific and Industrial Reports*

**Title 49 Transportation Part 1200 to End (Revised as of October 1, 2013)**

Importers Manual USA

## **Federal Register**

Code of Federal Regulations, Containing a Codification of Documents of General Applicability and Future Effect as of December 31, 1948

**Monthly Catalog of United States Government Publications**

United States Customs Service Commercial Directives Reference Manual

The Code of Federal Regulations of the United States of America